# **About This Guide**

This guide gives step by step instructions for setting up D-Link DSR-250V2 Services Router. Please note that the model you have purchased may appear slightly different from those shown in the illustrations.

# **Unpacking the Product**

Open the shipping carton and carefully unpack its contents. Please consult the packing list located in following information to make sure all items are present and undamaged. If any item is missing or damaged, please contact your local D-Link reseller for replacement.

- One (1) DSR-250V2 Unified Services Router Appliance
- One (1) 12V/1.5A Power Adapter
- One (1) Console Cable (RJ45-to-DB9 Cable)
- One (1) Ethernet (CAT5 UTP/Straight Through) Cable

## **Product Overview**

**Front Panel** 

This chapter provides detailed descriptions of the DSR-250V2 device and its components.

#### This document will guide you through the basic installation process for your new D-Link Unified Services Router.

**DSR-250V2**

**D-Link** 

Quick Installation Guide Unified Services Router

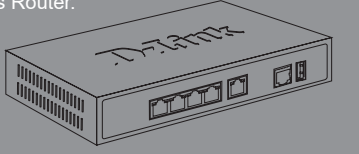

## **TACHER** D-Link **LT THEFT**  $\blacksquare$ A C D E B **Figure 1. DSR-250V2 Front Panel**

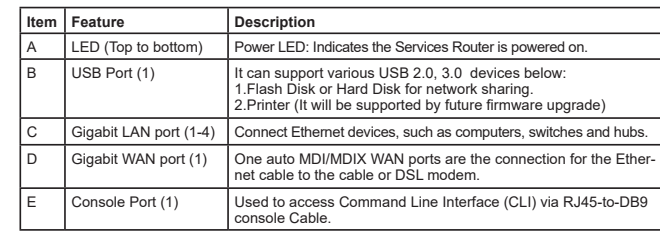

#### **Table 1: DSR-250V2 Front Panel Descriptions**

#### **Device Status LEDs and Ethernet Port LEDs**

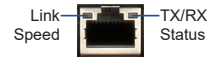

#### **Figure 2. Ethernet RJ-45 Port LEDs**

The device LEDs show information about current device status. When the device power up, the POWER/STATUS LED will show solid orange during power on process. Startup takes one minute approximately to complete, the LED will change to solid green. If you want to turn the device off and on again, we recommend you wait a few seconds between shutting it down and powering it back. The Ethernet LEDs show the status of each Ethernet port. Table 2 lists the name, color, status and description of each device LED.

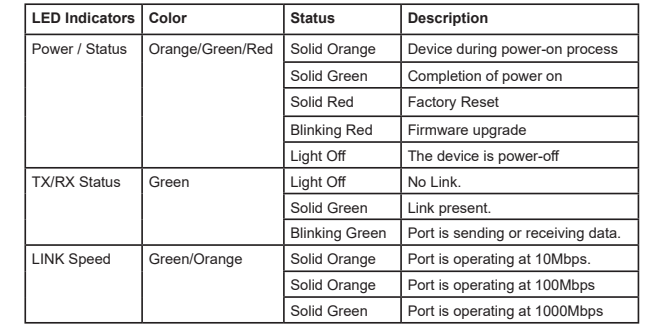

**Table 2: Device Status LED Descriptions**

### **DSR-250V2 Default Interface Settings**

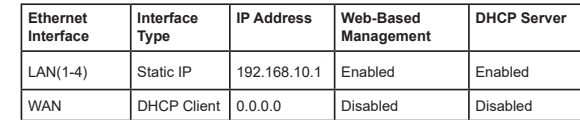

#### **Table 3: Default Interface Settings**

**Note:** D-Link Services Routers only allow Web GUI access from LAN interfaces by default for security reason.

# **Installing and Connecting the Device**

This chapter describes how to connect cables and power to the device.

#### **Before You Begin**

Observe the following precautions to help prevent shutdowns, equipment failures and injuries:

- Before installation, always check that the power supply is disconnected
- Ensure that the room in which you operate the device has adequate air circulation and that the room temperature does Not exceed 40˚C (104˚F)
- Allow 3 inch of clear space to the front and back of the device.
- Do not place the device in an equipment rack frame that blocks the air vents on the sides of the chassis. Ensure that enclosed racks have fans and louvered sides.
- Correct these hazardous conditions before any installation: moist or wet floors, leaks, ungrounded or frayed power cables, or missing safety grounds.

### **Connecting Power and Turn the Device On/Off**

The AC/DC Power Adapter shipped with the device connects the device to earth ground when plugged an AC grounding-type power outlet. The device must be connected to earth ground during normal operation.

To connect power to the device, plug the AC/DC power adapter into the DC power phone jet on the back panel of the device. Note: We recommend using a surge protector for the power connection.

To power on the DSR-250V2 device, press the DC power switch on the rear panel to the on position. To power off the device, press the power switch to the off position.

#### **Connecting the Device to a Network**

This section provides basic information about physically connecting the DSR-250V2 to a network. To connect the necessary cables as shown in Figure 3.

1. Connect an RJ-45 cable from the port labeled WAN to the external router. The port WAN is pre-allocated to the WAN network segment.

- 2. Connect an RJ-45 cable from the port labeled LAN (1-4) to a switch in the LAN network segment.
- 3. Connect an RJ45-to-DB9 cable from the console port for CLI (Command Line Interface) management access.

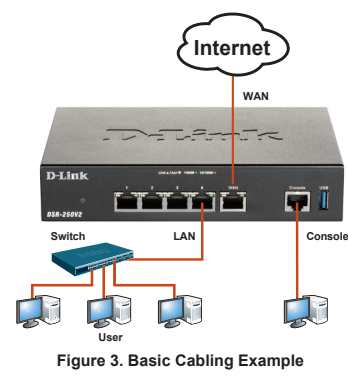

# **Initially Configure the Device**

The services router software is preinstalled on the DSR-250V2 device. When the device is powered on, it is ready to be configured. While the device has a default factory configuration that allow you to initially connect to the device, you must perform further configuration for your specific network requirements.

### **Using the WebUI**

To use the WebUI, the workstation from which you are managing the device must initially be on the same subnetwork as the device.

To access the device with the WebUI:

1. Connect your workstation on the port labeled LAN (1-4), which is pre-allocated to the LAN.

- 2. Ensure your workstation is DHCP Client enabled or configured with a static IP address in the 192.168.10.0/24 subnet.
- 3. Log on the Services Router Web Interface 192.168.10.1, the default log on information is:

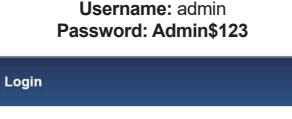

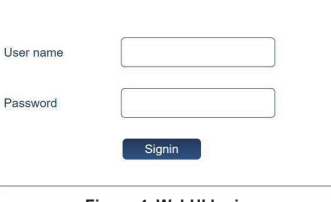

**Figure 4. WebUI login**

### **Using a Console Connection (RJ45-to-DB9 DCE)**

The Services Router provides an serial port that enables a connection to a computer or terminal for monitoring and configuring the device. This port is a RJ-45 connector, implemented as a data communication terminal equipment (DCE) connection.

To use the console port connection, you need the following equipment: 1. A terminal or a computer with both a serial port and the ability to emu-

- late a terminal. 2. A RJ45-to-DB9 RS-232 with female connector. (Already included in packing list)
- 3. If your Laptop or PC doesn't have RS-232 connector, a converter is required.

**Note:** DSR-250V2 does not come with RS-232 converter and these must be purchased separately.

To establish a console connection:

1. Plug the RJ-45 connector of the supplied RJ45-to-DB9 cable directly to the console port on the Services Router.

2. Connect the other end of the cable to a terminal or to the serial connector of a computer running terminal emulation software. Set the terminal emulation software as following:

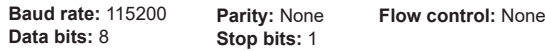

- 3. When you have correctly set up the terminal, having previously followed the instructions in section "Connecting Power and Turn the Device On/ Off" then switch on your device. The boot sequence appears in the terminal.
- 4. Once the boot sequence completes, the command prompt is displayed, the device is ready to be configured.

### **Instruction and Cautionary Statement**

The AC adapter plug of this product is detachable. If an abnormal force is applied to the AC adapter such as by cable tripping, it may generate a gap between AC plug and AC adapter, or the plug may be separated from the adapter. In addition, if the AC plug is broken and you keep using it, there may be a risk of a spark, ignition or smoke. If the AC plug is not attached property or broken as stated above, stop using the product immediately.

place.

回数公回

同事数

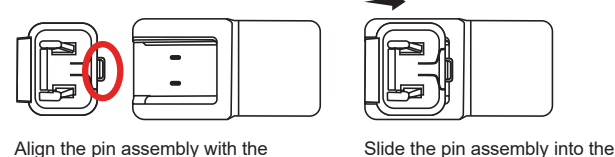

adapter body. adapter body until it snaps into

### **Technical Support and Warranty Policy**

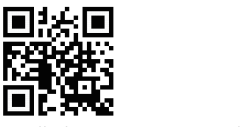

# **Federal Communication Commission Interference Statement**

This device complies with Part 15 of the FCC Rules. Operation is subject to the following two conditions: (1) This device may not cause harmful interference, and (2) this device must accept any interference received, including interference that may cause undesired operation.

This equipment has been tested and found to comply with the limits for a Class B digital device, pursuant to Part 15 of the FCC Rules. These limits are designed to provide reasonable protection against harmful interference in a residential installation. This equipment generates, uses and can radiate radio frequency energy and, if not installed and used in accordance with the instructions, may cause harmful interference to radio communications. However, there is no guarantee that interference will not occur in a particular installation. If this equipment does cause harmful interference to radio or television reception, which can be determined by turning the equipment off and on, the user is encouraged to try to correct the interference by one of the following measures:

- Reorient or relocate the receiving antenna.
- Increase the separation between the equipment and receiver.
- Connect the equipment into an outlet on a circuit different from that to which the receiver is connected.
- Consult the dealer or an experienced radio/TV technician for help.

**FCC Caution:** Any changes or modifications not expressly approved by the party responsible for compliance could void the user's authority to operate this equipment.

#### **Industry Canada statement**

This device complies with ISED's licence-exempt RSSs. Operation is subject to the following two conditions: (1) This device may not cause harmful interference, and (2) this device must accept any interference received, including interference that may cause undesired operation.

Le présent appareil est conforme aux CNR d' ISED applicables aux appareils radio exempts de licence. L'exploitation est autorisée aux deux conditions suivantes : (1) le dispositif ne doit pas produire de brouillage préjudiciable, et (2) ce dispositif doit accepter tout brouillage reçu, y compris un brouillage susceptible de provoquer un fonctionnement indésirable.

http://www.dlink.com/support http://www.dlink.com/warranty